PHYWE

# **Ist das Lungenvolumen von der Körpergröße**

**abhängig? (Artikelnr.: P8001260)**

### **Curriculare Themenzuordnung**

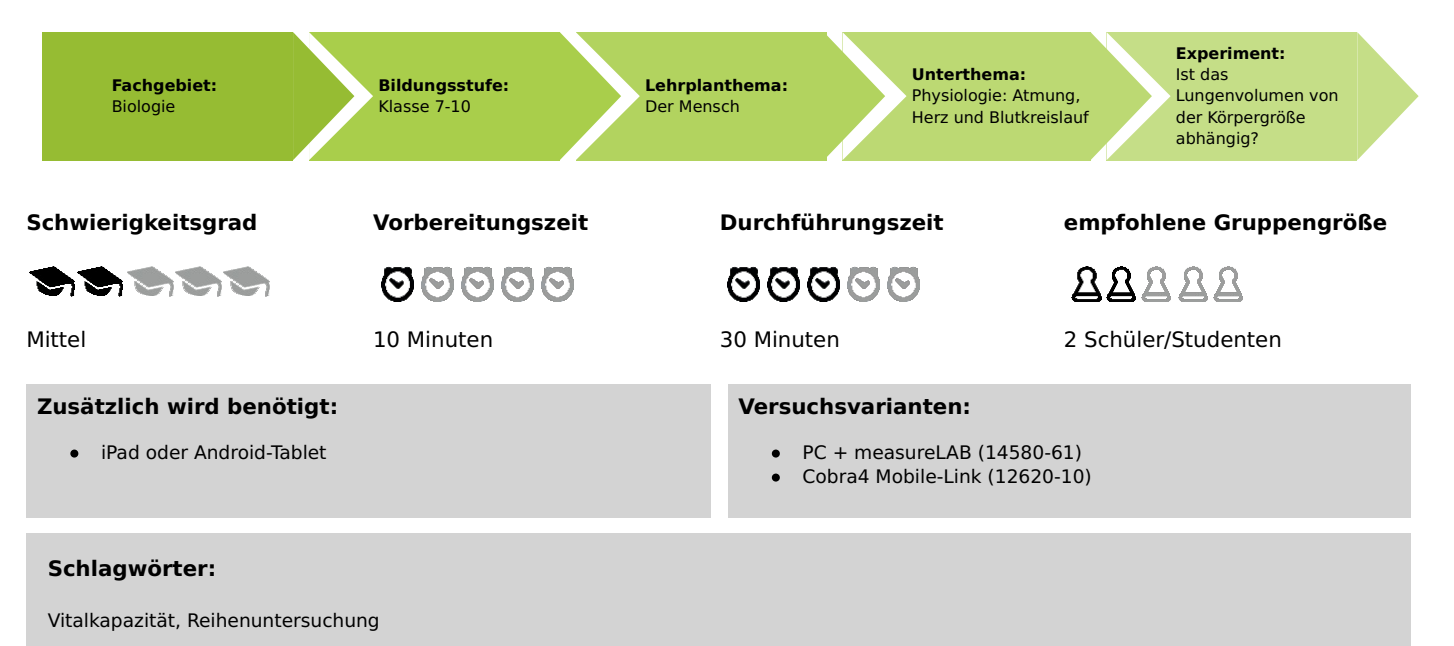

### **Lehrerinformation**

#### **Einführung**

#### **Prinzip**

Das Ziel dieses Versuchs ist es die Lungenvolumina in Abhängigkeit der Körpergröße zu ermitteln und diese graphisch darzustellen. Als Einleitung empfiehlt sich die Einleitung aus Versuch P80010600 bzw. Versuch P8001160 zu nutzen, da in diesen Versuchen auch Vitalkapazitäten ermittelt werden. Zur Bestimmung der Vitalkapazität kann diese entweder neu bestimmt werden oder die Volumina, die bereits in den beiden Versuchen bestimmt wurden, genutzt werden.

Die Abhängigkeit des Lungenvolumens von der Körpergröße zeigt einen linearen Zusammenhang. Dieser wird im Rahmen dieses Versuches in Form einer Gradengleichung (die spezifisch für die untersuchte Gruppe ist) dargestellt. Diese Gleichung stellt das Endergebnis des Versuches dar. Es ist also nötig, dass diese Gleichung ermittelt wird, damit den Schülern bzw. Studenten klar wird, dass das Lungenvolumen nicht vom Geschlecht, sondern von der Körpergröße (und auch Gewicht, Alter, Raucher/Nichtraucher etc.) abhängig ist. Zusätzlich können Sie auch die Lungenvolumina gegen das Körpergewicht auftragen.

Relevant ist diese Untersuchungsreihe vor allem für die Sportphysiologie, denn damit kann gezeigt werden, dass die höhere Laufgeschwindigkeit von Männern gegenüber Frauen nicht vom Lungenvolumen (d.h. vom aufgenommenen Sauerstoff in der Lunge) abhängt.

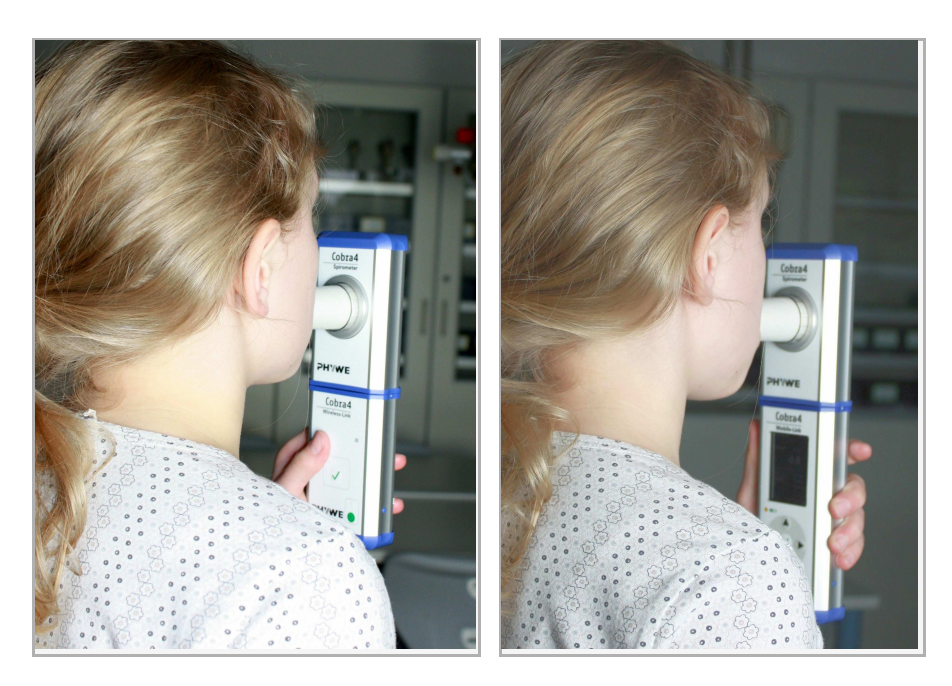

Abb. 1: Benutzung des Spirometers zur Bestimmung unterschiedlicher Messwerte (links: Messung mit Wireless-Link, rechts: mit Mobile-Link)

#### **Aufgaben**

- Bestimmung der Vitalkapazität mit Hilfe des Spirometers in Litern. Zusammenführen der ermittelten Vitalkapazität mit den  $\bullet$ Daten der anderen Probanden der Gruppe.
- Bestimmung der Körpergrößen und Ermittlung des Zusammenhangs von Körpergröße (bzw. Geschlecht) und Vitalkapazität.  $\bullet$

### **Lehrer-/Dozentenblatt**

Gedruckt: 10.10.2017 10:03:31 | P8001260

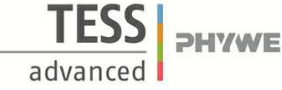

#### **Material**

Versuch mit iPad oder Tablet

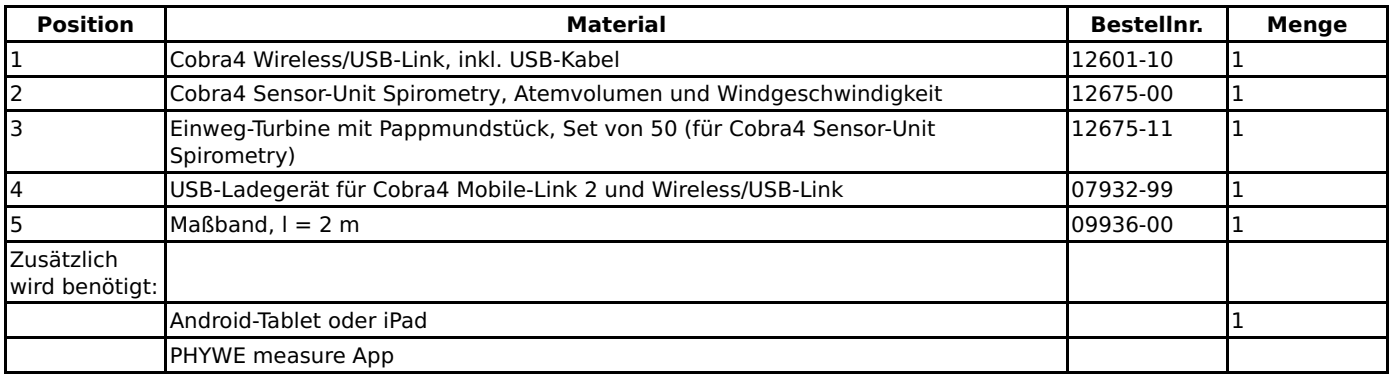

Android iPad

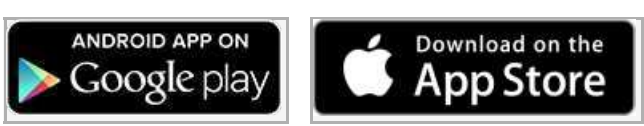

#### Versuch mit PC

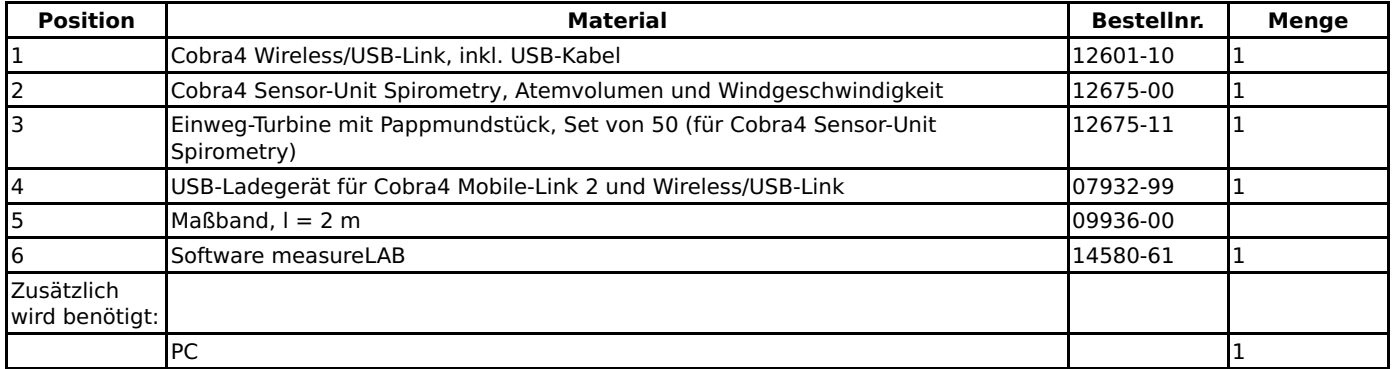

#### **Warnhinweis**

#### **Achtung!**

Das verwendete Gerät ist kein medizinisches Messgerät. Die ermittelten Messgrößen geben einen Einblick in die Spirometrie. Abweichende Messergebnisse zwischen den Probanden oder den Beispielabbildungen sollten nicht als krankhaft im medizinischen Sinne betrachtet werden. Eine medizinisch relevante Auswertung kann im Rahmen eines Lungenfunktionstests bei einem Arzt erzielt werden.

#### **Hinweise zur Durchführung**

Stellen Sie sicher, dass die Probanden die Versuche stehend durchführen. Wenn einige von ihnen sitzen und andere stehen, sind nicht die gleichen Versuchsbedingungen für den Versuch geschaffen. Die Lunge verhält sich bezüglich ihres Volumens im Sitzen anders als im Stehen. Dieses erschwert unnötig den Vergleich zwischen den unterschiedlichen Probanden.

Des Weiteren achten Sie aus hygienischen Gründen darauf, dass jeder Proband ein frisches abgepacktes Pappröhrchen für den Versuch bekommt. Machen Sie den Probanden klar, wie weit sie ein- und ausatmen müssen, um die unterschiedlichen Messgrößen zu bestimmen, wenn dieses aus dem Text nicht eindeutig hervorgegangen ist.

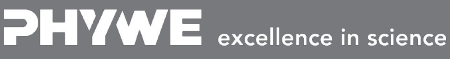

Robert-Bosch-Breite 10 Tel: 0551 604 - 0 info@phywe.de 37079 Göttingen Fax: 0551 604 - 107 www.phywe.de

## **Ist das Lungenvolumen von der Körpergröße abhängig? (Artikelnr.: P8001260)**

### **Einführung**

### **Prinzip und Aufgabe**

#### **Prinzip**

Innerhalb dieses Versuches werdet ihr eure Lungenvolumen in Abhängigkeit des Geschlechts und der Körpergröße bestimmen. Hierfür werdet ihr eure Vitalkapazitäten (VC) mit Hilfe des Spirometers messen. Anschließend werdet Ihr die ermittelten Daten in zwei Gruppen für Schülerinnen und Schüler unterteilen und Mittelwerte der gemessenen Volumina bilden.

Das Lungenvolumen ist von Mensch zu Mensch unterschiedlich. Es ist abhängig vom Alter, vom Trainingszustand, von Lungenkrankheiten und anderen Faktoren. Spielt auch die Körpergröße und/oder das Geschlecht eines Menschen eine Rolle bei der Vitalkapazität? Dieses gilt es in diesem Versuch herauszufinden.

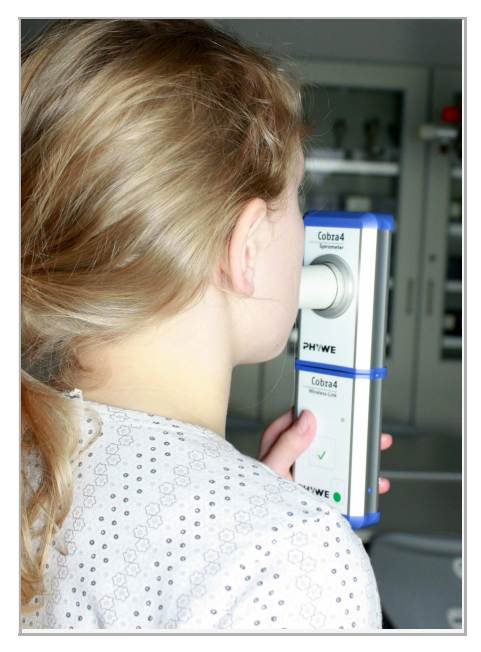

Abb. 1: Benutzung des Spirometers zur Bestimmung unterschiedlicher Messwerte

#### **Aufgaben**

- 1. Bestimme deine Vitalkapazität mit Hilfe des Spirometers in Litern. Trage die ermittelte Vitalkapazität mit den Daten der anderen Probanden deiner Gruppe zusammen.
- 2. Im folgenden Versuchsabschnitt werdet ihr eure Körpergröße in Zentimetern bestimmen, damit über den Zusammenhang von Körpergröße (bzw. Geschlecht) und Vitalkapazität diskutiert werden kann. Miss deine Körpergröße in Zentimetern.

Gedruckt: 10.10.2017 10:03:31 | P8001260

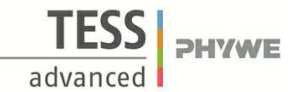

#### **Material**

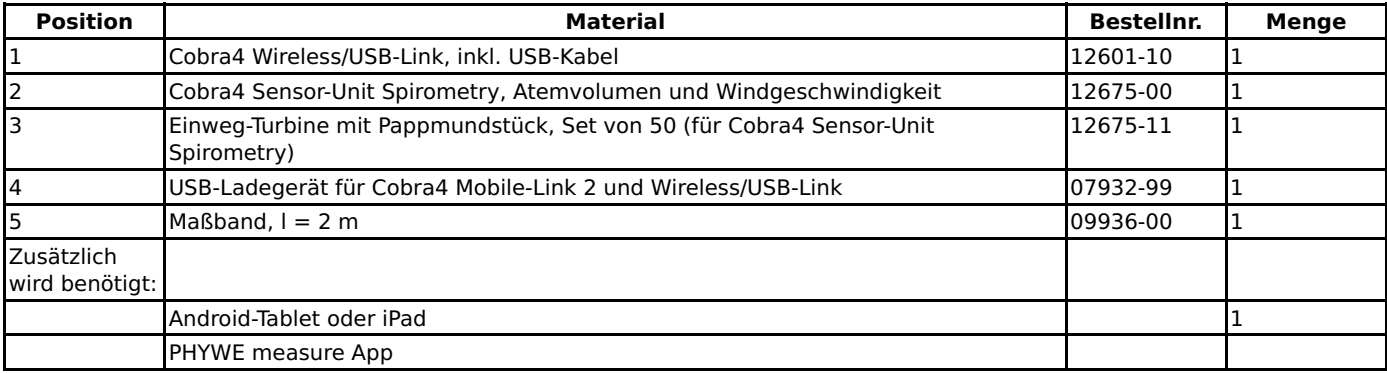

Android iPad ANDROID APP ON Download on the Google play **App Store** 

#### **Warnhinweis**

#### **Achtung!**

Das verwendete Gerät ist kein medizinisches Messgerät. Die ermittelten Messgrößen geben einen Einblick in die Spirometrie. Abweichende Messergebnisse zwischen den Probanden oder den Beispielabbildungen sollten nicht als krankhaft im medizinischen Sinne betrachtet werden. Eine medizinisch relevante Auswertung kann im Rahmen eines Lungenfunktionstests bei einem Arzt erzielt werden.

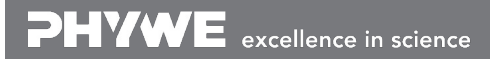

Gedruckt: 10.10.2017 10:03:31 | P8001260

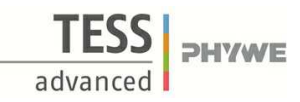

### **Aufbau und Durchführung**

### **Aufbau**

- Stecke die Spirometer-Einheit auf die Cobra4 Wireless-Link-Einheit.  $\bullet$
- Nimm eine Turbine aus der Verpackung und bringe sie in die dafür vorgesehene Öffnung in der Spirometer-Einheit mit einer kurzen sanften Drehbewegung ein.
- Anschließend nimm ein frisch verpacktes Papprohr aus der Verpackung und stecke es in die zuvor befestigte Turbine.
- $\bullet$ Danach sollte das Gerät wie in der Abbildung 1 gezeigt aussehen.

### **Durchführung**

Die folgenden Versuche werden alle stehend durchgeführt, damit die Messwerte mit denen anderer Gruppen vergleichbar sind.

#### **Durchführung I**

- PHYWE measure App  $\overline{\mathbf{w}}$  starten und Cobra4 Wireless-Link anschalten. Der Sensor wird automatisch erkannt.
- In PHYWE measure App **w** den Cobra4 Sensor-Unit Spirometry auswählen. Es werden nun alle benötigten Voreinstellungen  $\bullet$ zur direkten Messwertaufnahme geladen. So wird bei der Messung automatisch das Volumen in Abhängigkeit von der Zeit dargestellt.

#### **Messung (VC)**

- Atme stehend einige Male normal ein und aus. Nun atme so weit ein wie du kannst.  $\bullet$
- Danach nimm das Mundstück des Spirometers so in den Mund, dass du mit deinen Lippen das Mundstück vollständig umschließt. Halte dir ggf. die Nase zu, damit keine Luft durch die Nase gelangt.
- Starte die Messung.  $\bullet$
- $\bullet$ Atme nun so viel der vorher eingeatmeten Luft pressend aus, wie nur möglich ist.
- Messe das ausgeatmete Volumen als Vitalkapazität (VC) in Litern.  $\bullet$
- Beende und speichere die Messung.  $\bullet$

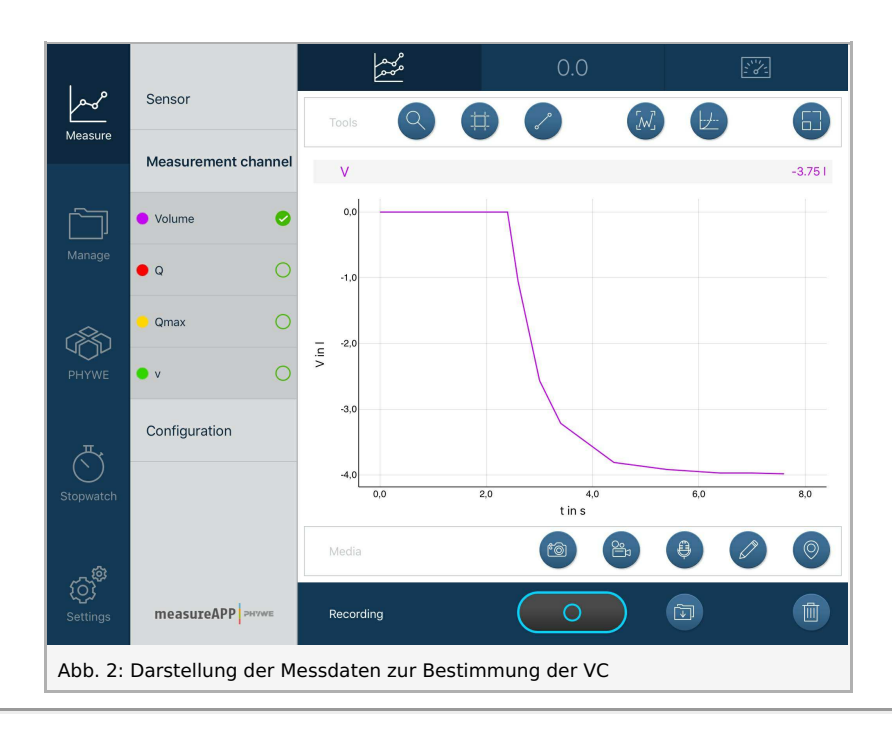

#### **Durchführung II**

Bestimme Deine Körpergröße (in Zentimetern).

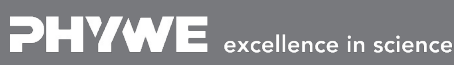

Gedruckt: 10.10.2017 10:03:31 | P8001260

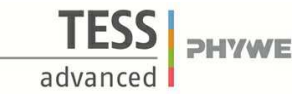

### **Ergebnis und Auswertung**

#### **Ergebnisse**

1. Wie groß ist deine Vitalkapazität in Litern? Du kannst hierfür den Graphen mit Hilfe des Werkzeugs Vermessen untersuchen. 

VC = .....................................

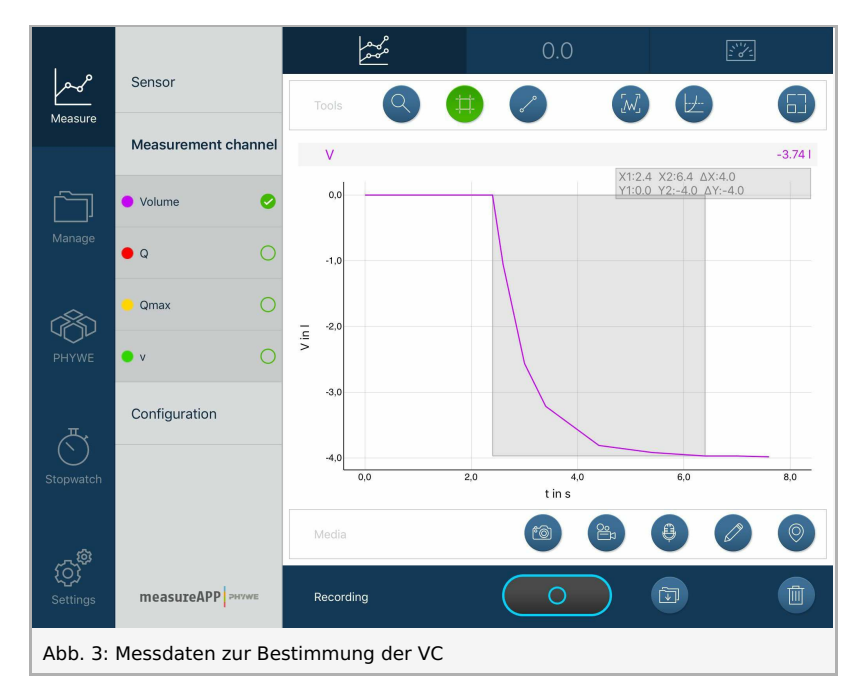

2. Wie groß ist deine Körpergröße in Zentimetern?

Körpergröße = .....................................

Gedruckt: 10.10.2017 10:03:31 | P8001260

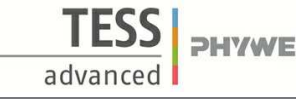

### **Auswertung**

- 1. Tragt die Daten der untersuchten Probanden zusammen und erstellt mithilfe von Excel eine Tabelle in der die Lungenvolumina in Abhängigkeit der Körpergrößen dargestellt werden.
- 2. Erstelle ein Diagramm "Lungenvolumen in Abhängigkeit von Körpergröße".
- 3. Bestimme das Lungenvolumen für einen gleichaltrigen 205 cm großen Menschen.

Beispiel:

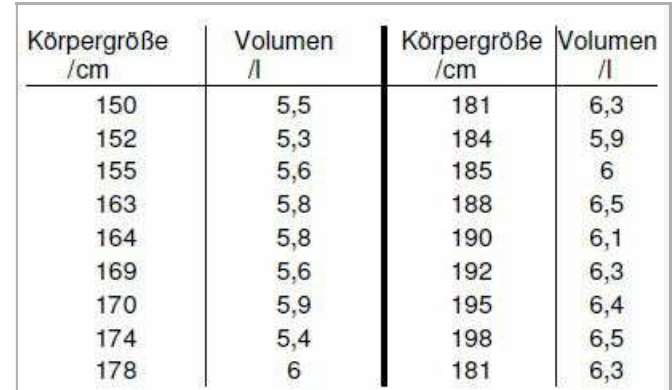

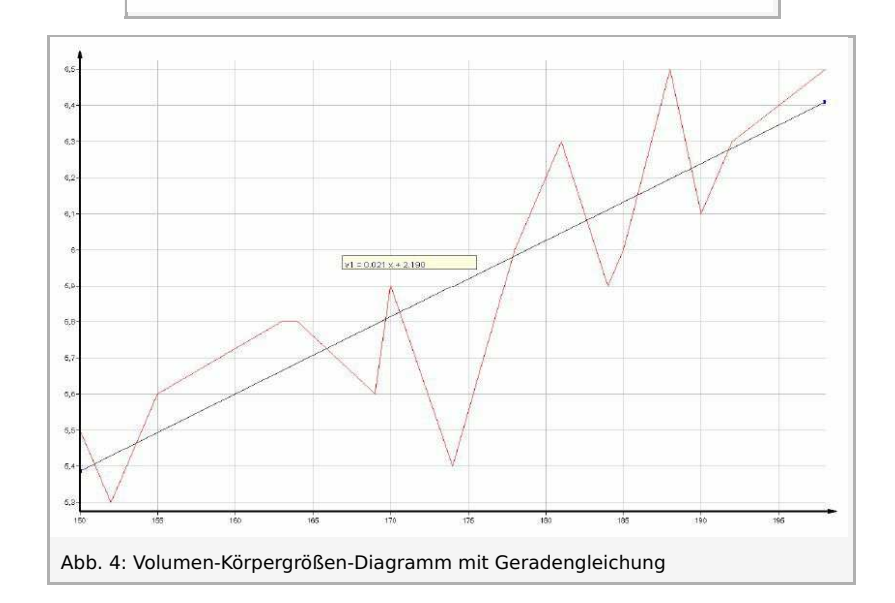

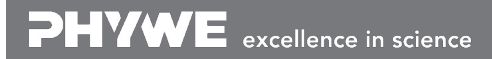

Gedruckt: 10.10.2017 10:03:31 | P8001260

### **Einführung**

### **Prinzip und Aufgabe**

#### **Prinzip**

Innerhalb dieses Versuches werdet ihr eure Lungenvolumen in Abhängigkeit des Geschlechts und der Körpergröße bestimmen. Hierfür werdet ihr eure Vitalkapazitäten (VC) mit Hilfe des Spirometers messen. Anschließend werdet Ihr die ermittelten Daten in zwei Gruppen für Schülerinnen und Schüler unterteilen und Mittelwerte der gemessenen Volumina bilden.

Das Lungenvolumen ist von Mensch zu Mensch unterschiedlich. Es ist abhängig vom Alter, vom Trainingszustand, von Lungenkrankheiten und anderen Faktoren. Spielt auch die Körpergröße und/oder das Geschlecht eines Menschen eine Rolle bei der Vitalkapazität? Dieses gilt es in diesem Versuch herauszufinden.

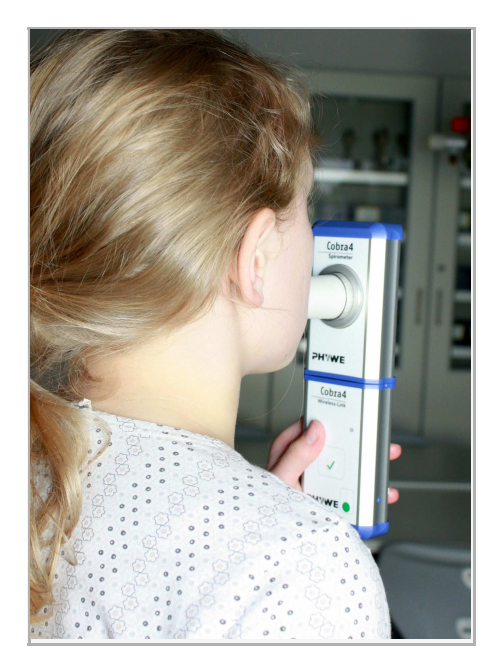

Abb. 1: Benutzung des Spirometers zur Bestimmung unterschiedlicher Messwerte

#### **Aufgaben**

- 1. Bestimme deine Vitalkapazität mit Hilfe des Spirometers in Litern. Trage die ermittelte Vitalkapazität mit den Daten der anderen Probanden deiner Gruppe zusammen.
- 2. Im folgenden Versuchsabschnitt werdet ihr eure Körpergröße in Zentimetern bestimmen, damit über den Zusammenhang von Körpergröße (bzw. Geschlecht) und Vitalkapazität diskutiert werden kann. Miss deine Körpergröße in Zentimetern.

#### **Material**

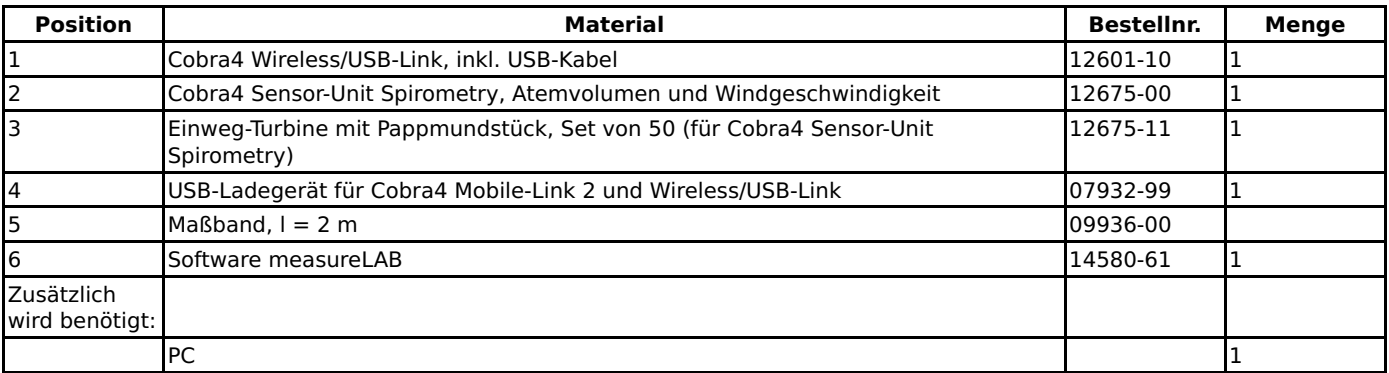

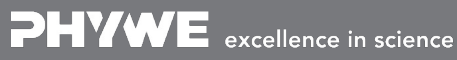

Robert-Bosch-Breite 10 Tel: 0551 604 - 0 info@phywe.de 37079 Göttingen Fax: 0551 604 - 107 www.phywe.de

**PHYWE** 

Gedruckt: 10.10.2017 10:03:31 | P8001260

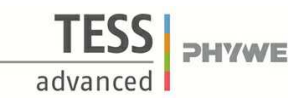

#### **Warnhinweis**

#### **Achtung!**

Das verwendete Gerät ist kein medizinisches Messgerät. Die ermittelten Messgrößen geben einen Einblick in die Spirometrie. Abweichende Messergebnisse zwischen den Probanden oder den Beispielabbildungen sollten nicht als krankhaft im medizinischen Sinne betrachtet werden. Eine medizinisch relevante Auswertung kann im Rahmen eines Lungenfunktionstests bei einem Arzt erzielt werden.

Gedruckt: 10.10.2017 10:03:31 | P8001260

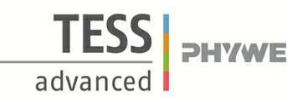

### **Aufbau und Durchführung**

#### **Aufbau**

- Stecke die Spirometer-Einheit auf die Cobra4 Wireless-Link-Einheit.
- Nimm eine Turbine aus der Verpackung und bringe sie in die dafür vorgesehene Öffnung in der Spirometer-Einheit mit einer kurzen sanften Drehbewegung ein.
- Anschließend nimm ein frisch verpacktes Papprohr aus der Verpackung und stecke es in die zuvor befestigte Turbine.
- Danach sollte das Gerät wie in der Abbildung 1 gezeigt aussehen.

#### **Durchführung**

Die folgenden Versuche werden alle stehend durchgeführt, damit die Messwerte mit denen anderer Gruppen vergleichbar sind.

#### **Durchführung I**

- PHYWE measureLAB m starten und Cobra4 Wireless-Link anschalten. Der Sensor wird automatisch erkannt.
- In PHYWE measureLAB **m** den Cobra4 Sensor-Unit Spirometry auswählen. Es werden nun alle benötigten Voreinstellungen  $\bullet$ zur direkten Messwertaufnahme geladen. So wird bei der Messung automatisch das Volumen in Abhängigkeit von der Zeit dargestellt.

#### **Messung (VC)**

- Atme stehend einige Male normal ein und aus. Nun atme so weit ein wie du kannst.  $\bullet$
- Danach nimm das Mundstück des Spirometers so in den Mund, dass du mit deinen Lippen das Mundstück vollständig  $\bullet$ umschließt. Halte dir ggf. die Nase zu, damit keine Luft durch die Nase gelangt.
- Starte die Messung.  $\bullet$
- $\bullet$ Atme nun so viel der vorher eingeatmeten Luft pressend aus, wie nur möglich ist.
- Messe das ausgeatmete Volumen als Vitalkapazität (VC) in Litern.  $\bullet$
- Beende und speichere die Messung.  $\bullet$

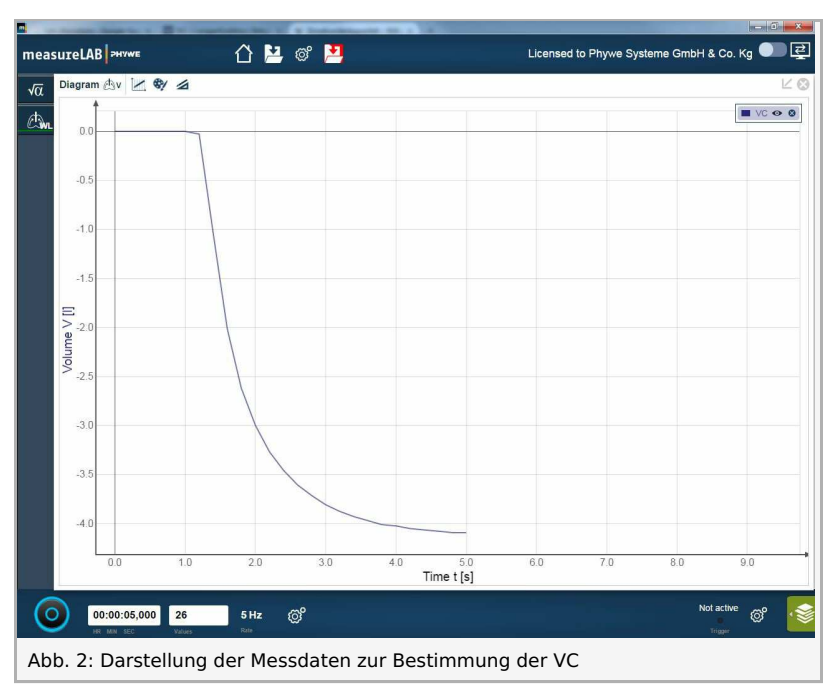

#### **Durchführung II**

Bestimme Deine Körpergröße (in Zentimetern).

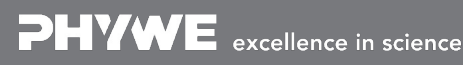

Gedruckt: 10.10.2017 10:03:31 | P8001260

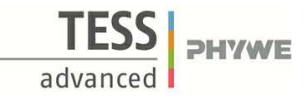

### **Ergebnis und Auswertung**

#### **Ergebnisse**

1. Wie groß ist deine Vitalkapazität in Litern? Du kannst hierfür den Graphen mit Hilfe des Werkzeugs Vermessen untersuchen.

VC = .....................................

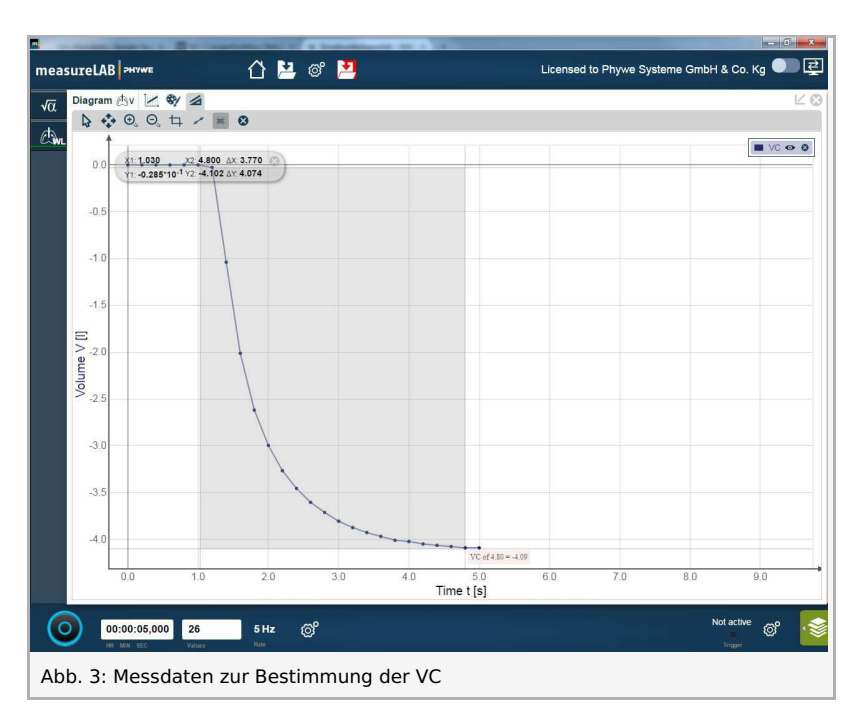

2. Wie groß ist deine Körpergröße in Zentimetern?

Körpergröße = .....................................

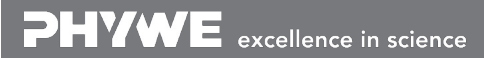

Gedruckt: 10.10.2017 10:03:31 | P8001260

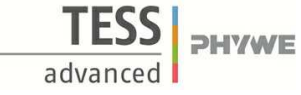

#### **Auswertung**

- 1. Tragt die Daten der untersuchten Probanden zusammen und erstellt mithilfe von Excel eine Tabelle in der die Lungenvolumina in Abhängigkeit der Körpergrößen dargestellt werden.
- 2. Erstelle ein Diagramm "Lungenvolumen in Abhängigkeit von Körpergröße".
- 3. Bestimme das Lungenvolumen für einen gleichaltrigen 205 cm großen Menschen.

Beispiel:

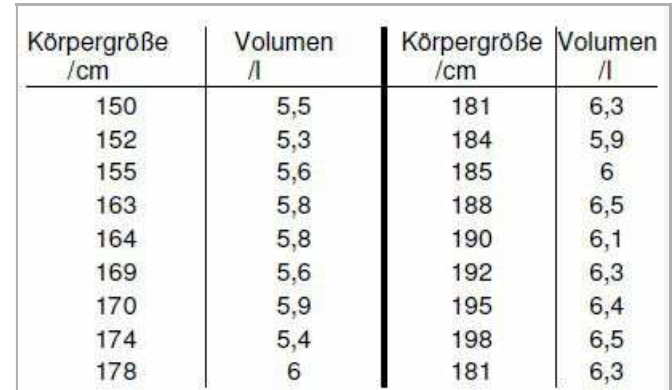

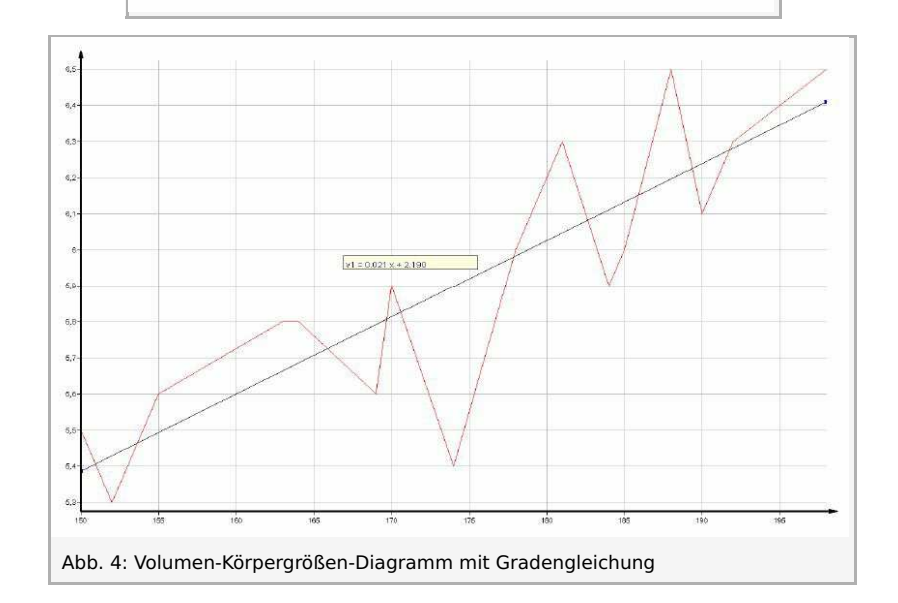

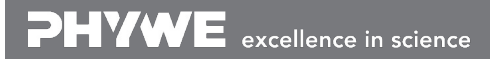